# **Checklist pro upgrade SPOK**

Po instalaci virtuálního serveru s Evergreenem a nainstalovanými daty:

## **Lokalizace**

Nastavení češtiny[OPAC - nastavení češtiny](https://eg-wiki.osvobozena-knihovna.cz/doku.php/sprava_systemu:opac-cestina) (před editací nezapomenout pro jistotu vytvořit kopii s původním nastavením)

Projít soubor /openils/var/data/locale/opac/cs-CZ.po -pokud se některé překlady nedostaly do souboru, pak je nutné stáhnout aktuální verzi z Launchpadu (viz [anglická dokumentace](https://wiki.evergreen-ils.org/doku.php?id=eg_translations#updating_translations_in_evergreen_using_current_translations_from_launchpad) a doplnit vlastní řetězce knihovny (např. název knihovny apod.). Jednolivé řetězce rozdělit podle toho, zda se používají pro celý SPOK nebo pro jednotlivé knihovny, pokud možno také uvést, ve kterých šablonách se nacházejí.

Překlady vlastních termínů zkopírovat do souboru cs-CZ.po. (předtím vytvořit zálohu originální verze, např. cs-CZ.p-orig).

[Vlastní řetězce SPOK - 2017](https://eg-wiki.osvobozena-knihovna.cz/lib/exe/fetch.php/knihovna_jabok:vlatni_retezce_preklady.docx.docx)

# **Zprávy a statistiky**

### **E-mailové informace o dokončení nebo chybě generování zprávy**

Upravit šablony e-mailového oznámení (změní v češtině)

- /openil/var/data/report-success
- /openil/var/data/report-fail

#### **Nastavení cesty k adresáři s výstupy zprávy**

V souboru /openils/conf/opensrf.xml v sekci "reporter" změnit cestu (base uri) následujícím způsobem

<base\_uri>https://mojzis.jabok.cuni.cz/reporter/</base\_uri>

# **Katalogizační šablony (MARC)**

Do adresáře /openils/var/templates/marc nahrát aktuální katalogizační šabolony a upravit nastavení v /openils/conf/opensrf.xml, viz [Katalogizační šablony](https://eg-wiki.osvobozena-knihovna.cz/doku.php/doplnky:marc_xml)

# **Přizpůsobení vzhledu OPACu (aplikované na celý SPOK)**

Změny se provádějí v adresáři /openils/var/templates cons a jsou aplikovány pro všechny katalogy, pokud není dílčí katalog nastaven jinak (viz překrytí šablon)

POZOR: Jakékoliv změny v TT2 šablonách i jiných souborech je vhodné komentovat, aby byly srozumitelné při přechodu na vyšší verze Evergreenu.

### **Překrytí šablon (nastavení Apache)**

Aby se aplikovaly šablony pro OPAC nastavené pro celé konsorcium, je nutné nastavit překrytí původních šablon upravenými šablonami v adresáři templates\_cons. Nastavení se provádí v konfiguraci Apache v souboru /etc/apache2/eg\_vhost.conf v sekci "Location /eg" (Templates will be loaded from the following paths in reverse order), viz [anglická dokumentace pro \(verze 2.12\)](http://docs.evergreen-ils.org/2.12/_how_to_override_templates.html) Změny v adresáři templates cons se pak automaticky aplikují na všechny knihovny, pokud nemají vlastní upravené nastavení.

#### **Přizpůsobení nastavení a šablon**

Vytvoření adresářů pro upravené šablony online katalogů

- templates cons (změny se aplikují na všechny katalogy, pokud daný katalog nemá nastavené další změny)
- templates spok
- templates jabok
- templates kds
- templates jachymka
- templates dobrypastyr

Předem je vhodné vytvořit zálohy adresáře /openils/var/templates (pozor, aby zůstala zachována práva!)

#### **Definice VirtualHost pro Nastavení samostatných rozhraní katalogů (Apache)**

Aby se změny přizpůsobených šablon šablon aplikovaly v samostatných rozhraních jednotlivých katalogů, je nutné v souboru /etc/apache2/sites-available/eg.conf v sekci "virtual hosts" nastavit parametry pro jednotlivé knihovny.

#### **Příklad nastavení:**

```
<VirtualHost http://localhost>
     DocumentRoot "/openils/var/web"
     ServerName spok.jabok.cuni.cz
```
# - absorb the shared virtual host settings

Include eg\_vhost.conf

```
 <Location /eg>
 PerlAddVar OILSWebTemplatePath "/openils/var/templates_spok"
 </Location>
 # Set a default physical location
SetEnv physical loc 1
```
</VirtualHost>

physical\_loc (fyzická lokace) je proměnáá Apache, která definuje konkrétní knihovnu v daném rozhraní katalogu pro účely vyhledávání a ovlivňuje také způsob, jakým jsou řazeny vyhledané exempláře. Pokud je v nastavení VirtualHost definována physical\_loc, výchozí knihovnou pro vyhledávání je právě daná knihovna. Záznamy a exempláře ostatních knihoven pak uživatel (v závislosti na nastvení) v katalogu vidí pouze v případě, že použije volbu hledat ve všech knihovnách, případně po přihlášení do svého čtenářského konta, kdy si může vybírat z hiearachického stromu organizačních jednotek, ve které knihovně chce vyhledávat. Pro definování physical\_loc se používá ID knihovny.

#### **ID knihoven spok pro nastavení fyzické lokace:**

- SPOK (celý katalog): 1
- Jabok:102 (Knihovna Jabok: 103, Katedra Jazyků: 147)
- Jáchymka:150 (Knihovna Institututu Terezínské iniciativy: 151, Židovská obec v Praze: 152
- KDS: 149
- Hospic dobrého pastýře: 156

#### **Formáty měny a data**

Nastavení [formátu měny a data](https://eg-wiki.osvobozena-knihovna.cz/doku.php/sprava_systemu:opac-format_data_a_meny)

#### **Zrušení duplicitního zobrazení edice v detailu záznamu**

Zrušení [zobrazení polí](https://eg-wiki.osvobozena-knihovna.cz/doku.php/sprava_systemu:opac-zobrazeni_poli) 8XX v detailním záznamu dokumentu. Pokud se pole 8XX zruší, jsou v detailním záznamu zobrazeny údaje z pole 4XX a ve fasetovém výběru údaje z polí 8XX (při původním nastavení se se v detailním záznamu v sekci pro edice zobrazují duplicitně údaje jak z pole 4XX, tak z 8XX)

#### **Zvýraznění informací pro nastavení nového hesla**

Informace při nastavení nového hesla - tučné písmo (templates\_cons/opac/myopac/update\_password\_msg.tt2)

#### **Přizpůsobení fazet**

Pořadí a zobrazení se nastavuje v souboru /openils/var/templates/opac/parts/config.tt

### **Kód pro monitoring přístupů v Google Analytics**

Nastavuje se v souboru /openils/var/templates/opac/parts/config.tt

#### **Aktivace zobrazení Google knihy**

Nastavuje se v souboru /openils/var/templates/opac/parts/config.tt

#### **Zrušení/výběr filtrů pro pokročilé vyhledávání**

Nastavuje se v souboru /openils/var/templates/opac/parts/config.tt2

#### **Úprava loga a odkazů na horní liště a dolní liště**

- topnav logo.tt2
- topnav links.tt2
- $\bullet$  footer.tt?  $*$

Pro odkazy specifické pro knihovnu je nutné doplnit řetězce do souboru /opanils/var/data/locale/opac/cs-CZ.po, viz Lokalizace

#### **Aktivace služby Obalkyknih.cz**

- 1. Nastavení služby Obalkyknih.cz v opensrf.xml
- 2. Aktivace služby v souboru /openils/var/templates\_cons/opac/parts/config.tt2 (pro celý katalog SPOK)
- 3. v případě, že katalog dílčí knihovny má změny navíc v souboru config.tt2, je nutné obalkyknih.cz aktivovat také v tomto dílčím souboru (např. v adresáři templates\_jabok/…..)

Podrobnosti viz [Obálky knih](https://eg-wiki.osvobozena-knihovna.cz/doku.php/doplnky:obalky_knih)

#### **Úprava souboru extras.tt2**

Zrušení lišty " Ocenění, recenze a další doporučené čtení", která je určená pro jiné služby pro zobrazení přidaného obsahu a v případě aktivace služby Obalkyknih.cz je pro uživatele matoucí.

#### **Z39.50 server**

Nastaverní hodnot bib atributů v souboru /openils/conf/dgo.conf

### **Viditelnost čtenářů pro jiné knihovny**

Aby fungovalo astavení Opt-in v Admin → Lokální administrace → Nastavení knihovny (Hodnota 1 na úrovni konsorcia zůstává nastavena v databázi a při upgradu se nemění), je nutné po ugradu v /openils/conf/opensrf.xml nastavit v sekci <share> nastavit hodnotu na true, aby se nastavení aplikovala.

```
<!-- global data visibility settings -->
         <share>
             <user>
                 <!-- Set to "true" to require patron opt-in for foreign
(non-home_ou) transactions -->
                <opt_in>true</opt_in>
             </user>
         </share>
```
#### **Problém se zpracováním diakritiky při vyhledávání**

Změna nastavení v /etc/apache2/mods-available/mpm-\_prefork.conf <ifModule mpm\_prefork\_module>

From: <https://eg-wiki.osvobozena-knihovna.cz/> - **Evergreen DokuWiki CZ**

Permanent link: **[https://eg-wiki.osvobozena-knihovna.cz/doku.php/knihovna\\_jabok:postup\\_pri\\_upgradu](https://eg-wiki.osvobozena-knihovna.cz/doku.php/knihovna_jabok:postup_pri_upgradu)**

Last update: **2018/07/27 12:12**

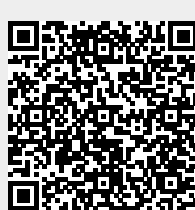